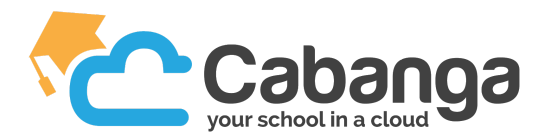

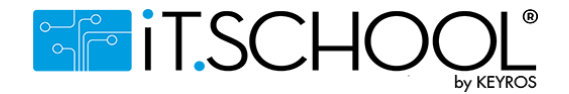

Cabanga et iT.School sont deux plateformes indépendantes, mais complémentaires :

- Cabanga s'occupe de tous les aspects pédagogiques des écoles,
- iT.School s'occupe de tous les aspects administratifs et financiers.

Nous travaillons en étroite collaboration et nous avons mis en place un système d'authentification unique de manière à passer d'une plateforme à l'autre sans devoir vous reconnecter.

Comment faire ?

1. Définir votre mot de passe sur iT.School, via le jeton de connexion que vous avez reçu par mail, ou via le lien "Mot de passe oublié"

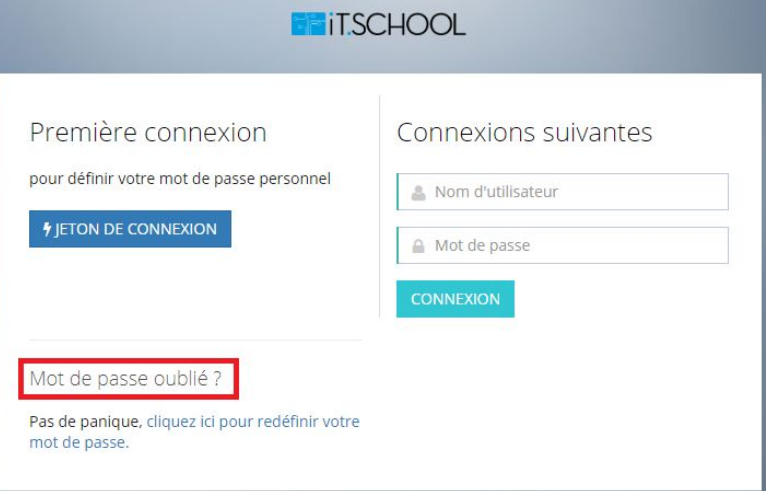

2. Définir votre mot de passe sur Cabanga (https://app.cabanga.be). Si vous vous connectez pour la première fois, la démarche est la même que pour iT.School, vous devez demander un nouveau mot de passe via "Mot de passe oublié"

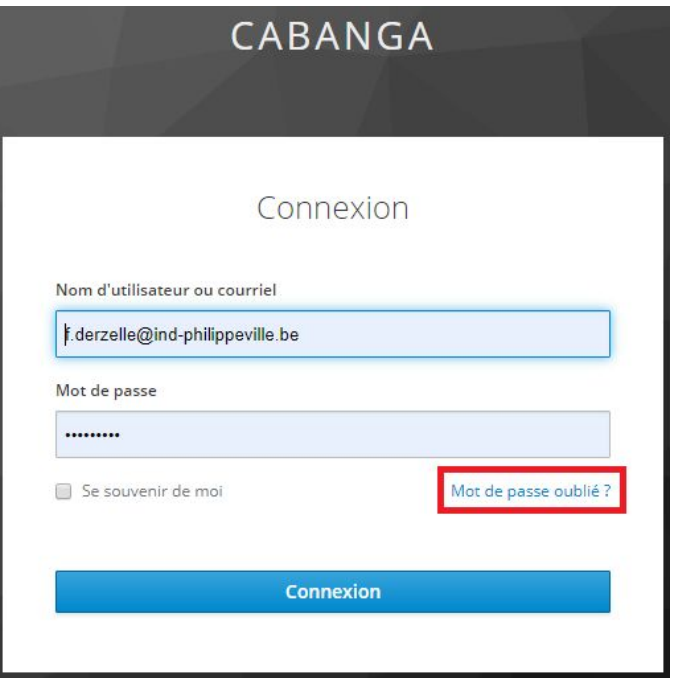

3. Retourner sur iT.School, sur tableau de bord, cliquer sur "Mon compte"

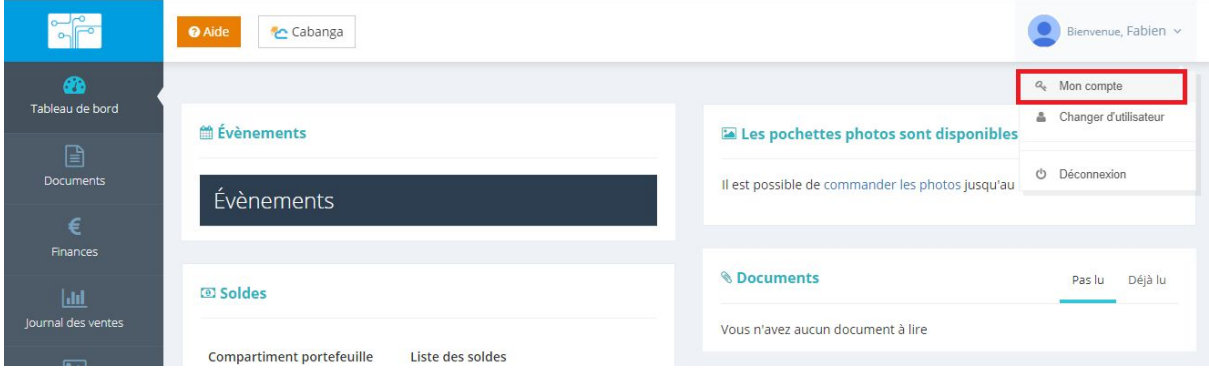

4. Ensuite, cliquer sur "Liaison compte externe"

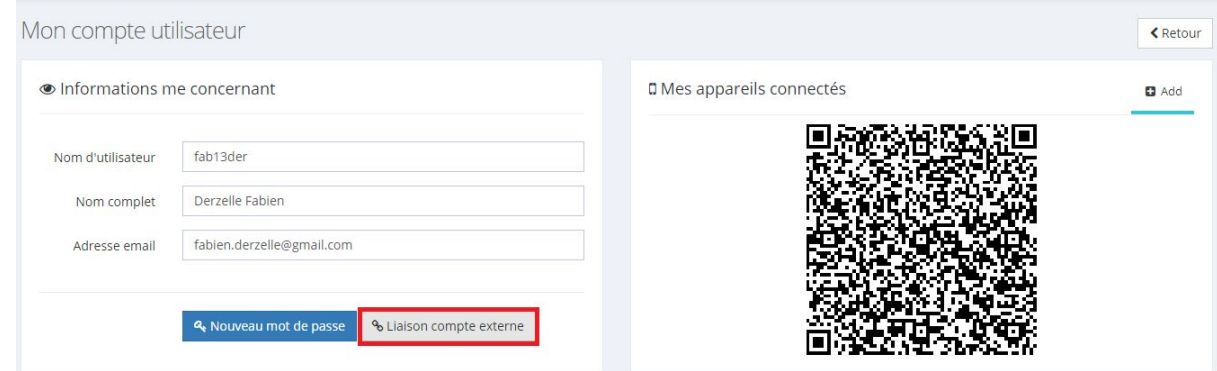

5. Cliquer sur "Liaison avec mon compte Cabanga"

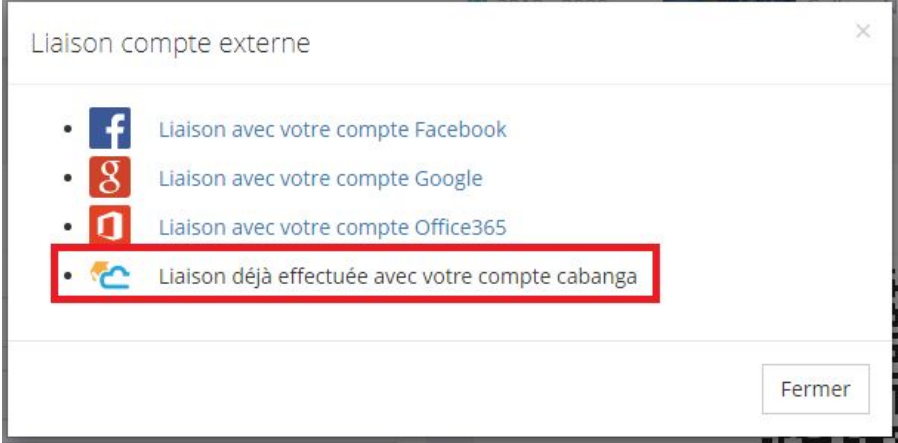

6. Entrez vos identifiants Cabanga, et voilà, les comptes Cabanga et iT.School sont liés

## Vous pouvez passer d'une plateforme à l'autre avec les liens suivants

## Sur iT.School

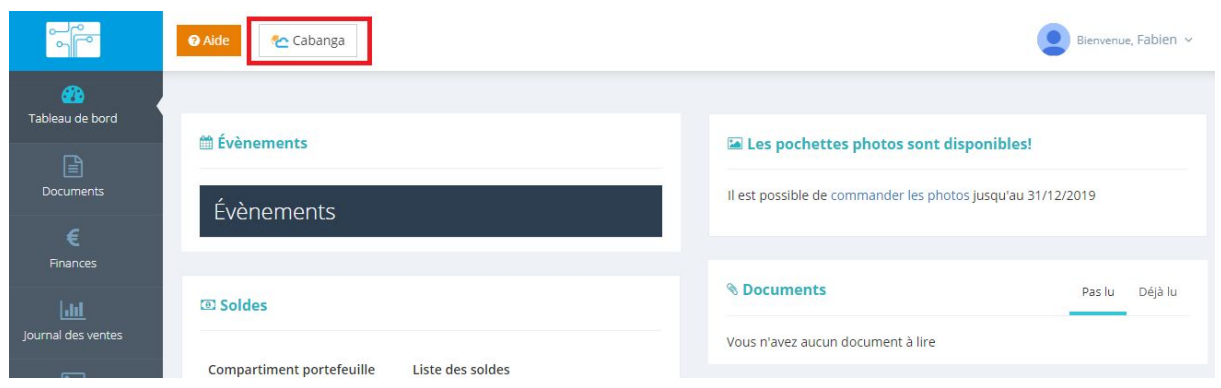

## Sur Cabanga

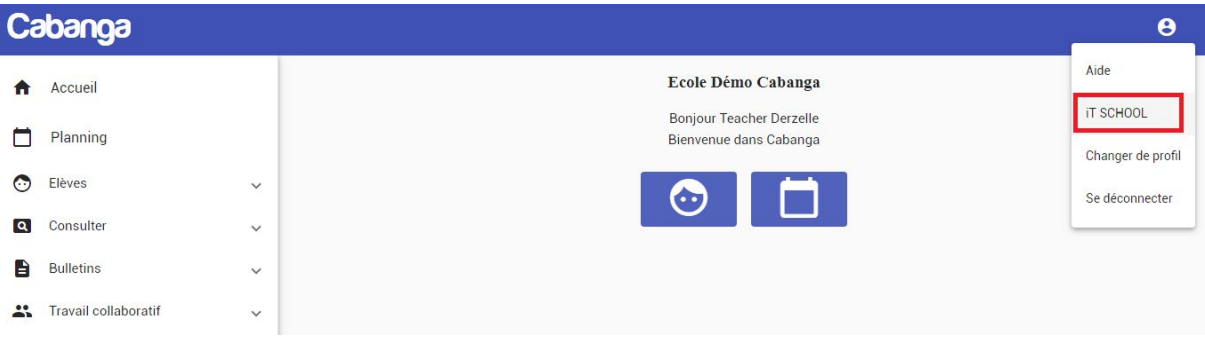